# **STATION CHARGEUR Manuel utilisateur**

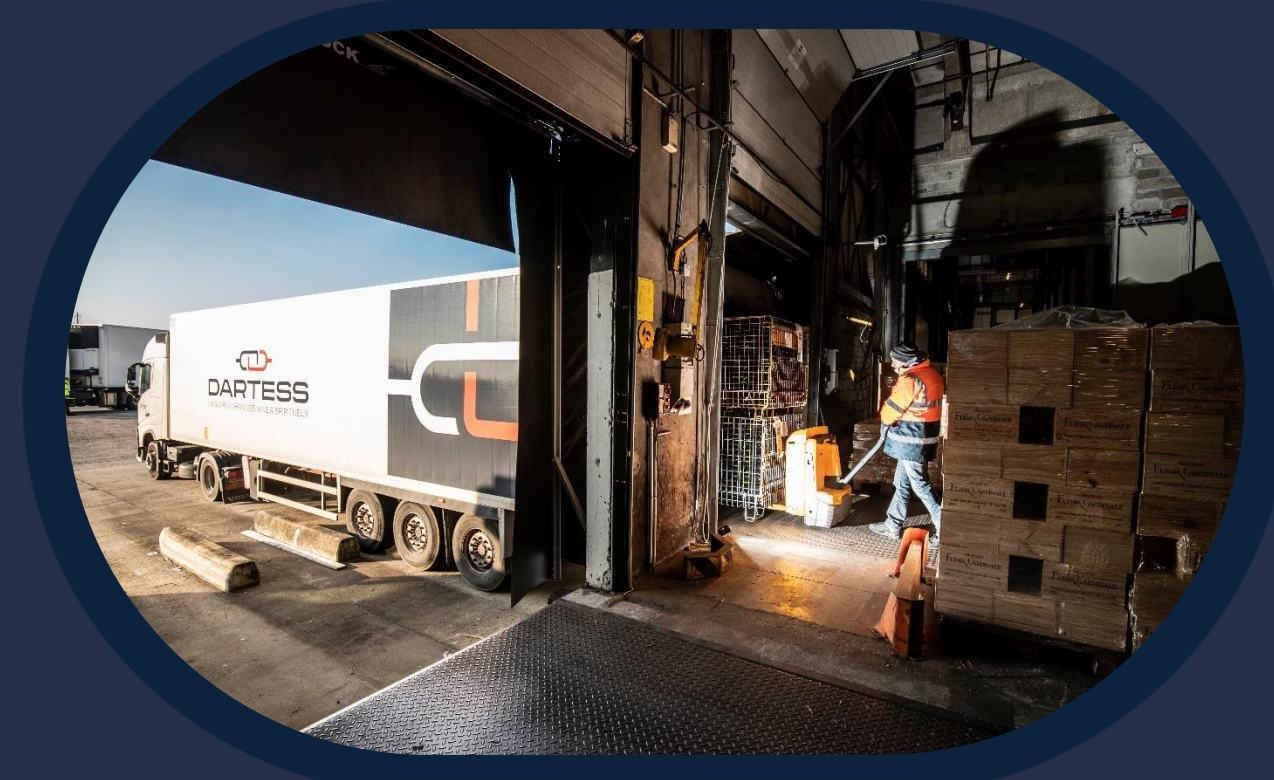

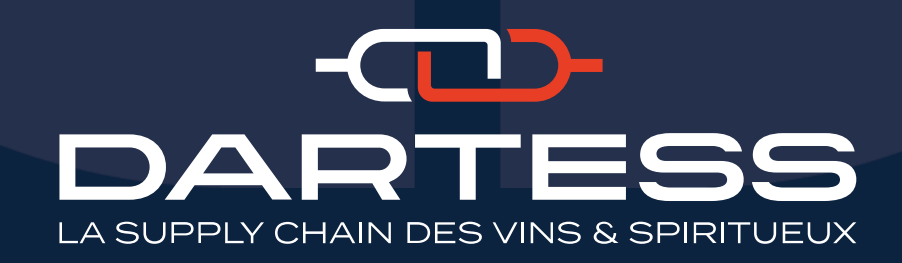

Version 07 2023

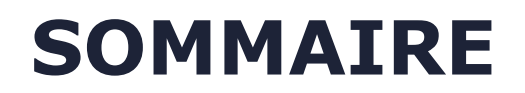

### **[SE CONNECTER](#page-2-0)**

- 2. [SAISIR UNE COMMANDE](#page-3-0) (Uniquement Clients Dartess Bourgogne)
- 3. [MES COMMANDES A ENVOYER](#page-5-0) (Uniquement Clients Dartess Bourgogne)
- 4. [SUIVRE MES COMMANDES](#page-7-0)
- 5. [AUTRES UTILISATIONS](#page-8-0)

[INTÉGRATION DE FICHIERS COMMANDES \(VIA UN FICHIER OU VIA ISAVIGNE\)](#page-8-0)

[INTÉGRATION DE FICHIER DESTINATAIRES](#page-9-0)

[CONNEXION VIA UN SMARTPHONE](#page-10-0)

# <span id="page-2-0"></span>**SE CONNECTER**

- *Pour vous connecter, rendez -vous sur : https ://www .dartess [.fr/portail](https://www.dartess.fr/portailclient/) [client/](https://www.dartess.fr/portailclient/)*
- *Transport puis Connect*
	- o **Accès**= DARTESS

o **Utilisateur** = votre identifiant (transmis avec votre mot de passe par nos équipes)

#### ▪ *Problème de connexion ?*

*contact@dartess.fr 05.56.32.44.44* 

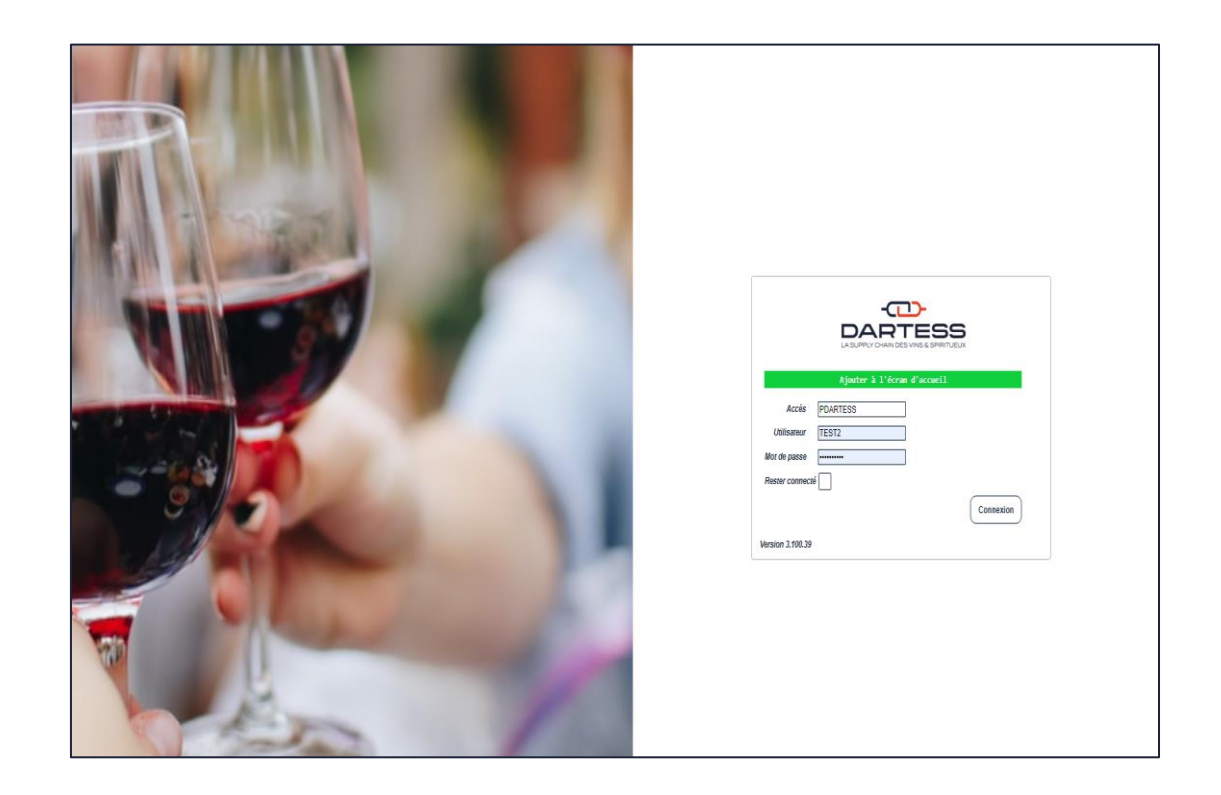

## <span id="page-3-0"></span>**SAISIR UNE COMMANDE (partie haute)**

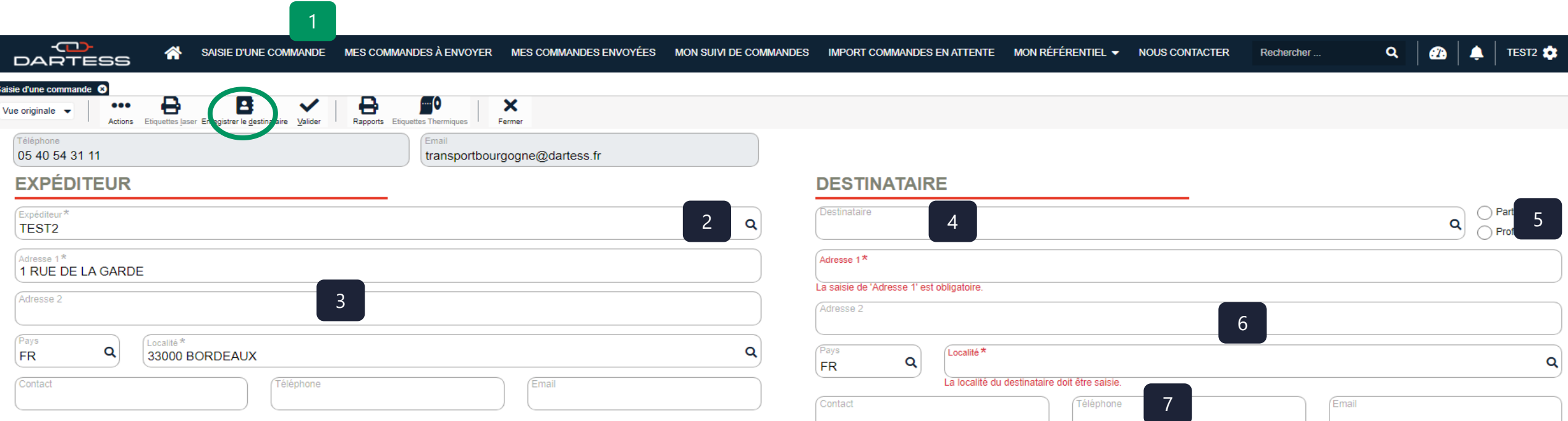

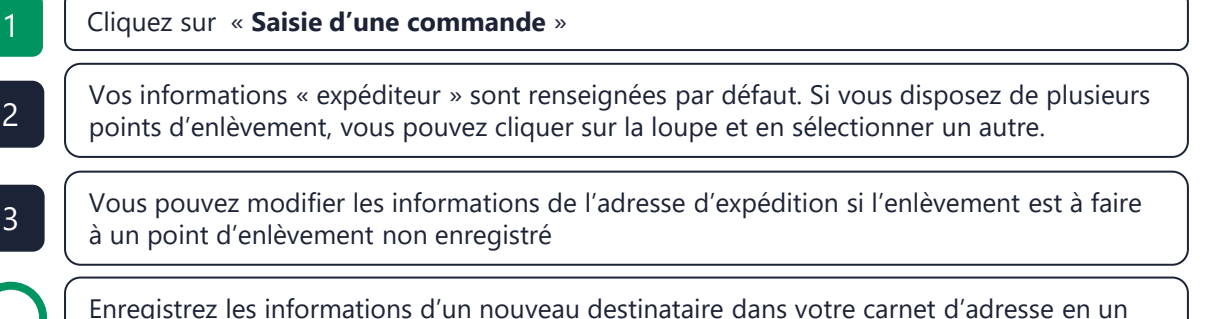

clic

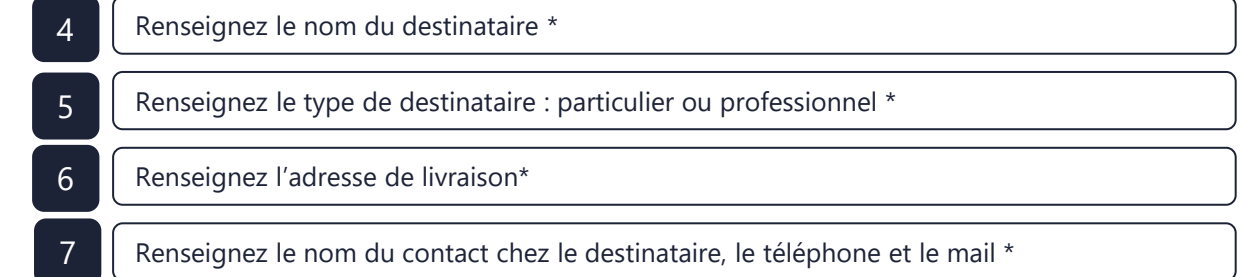

4 *\* Vous pouvez remonter en automatique les informations d'un destinataire enregistré en cliquant sur la loupe*

# **SAISIR UNE COMMANDE (partie basse)**

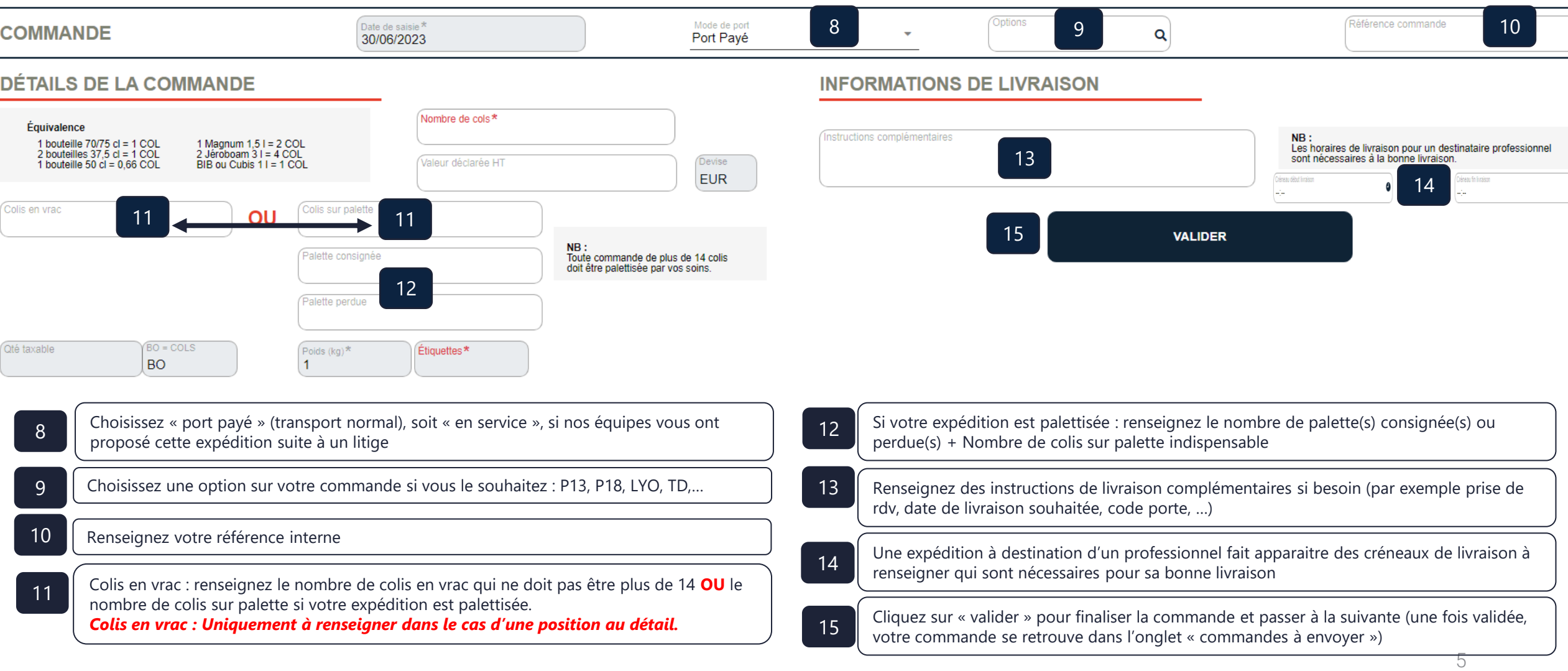

## **MES COMMANDES A ENVOYER : Impression des étiquettes**

<span id="page-5-0"></span>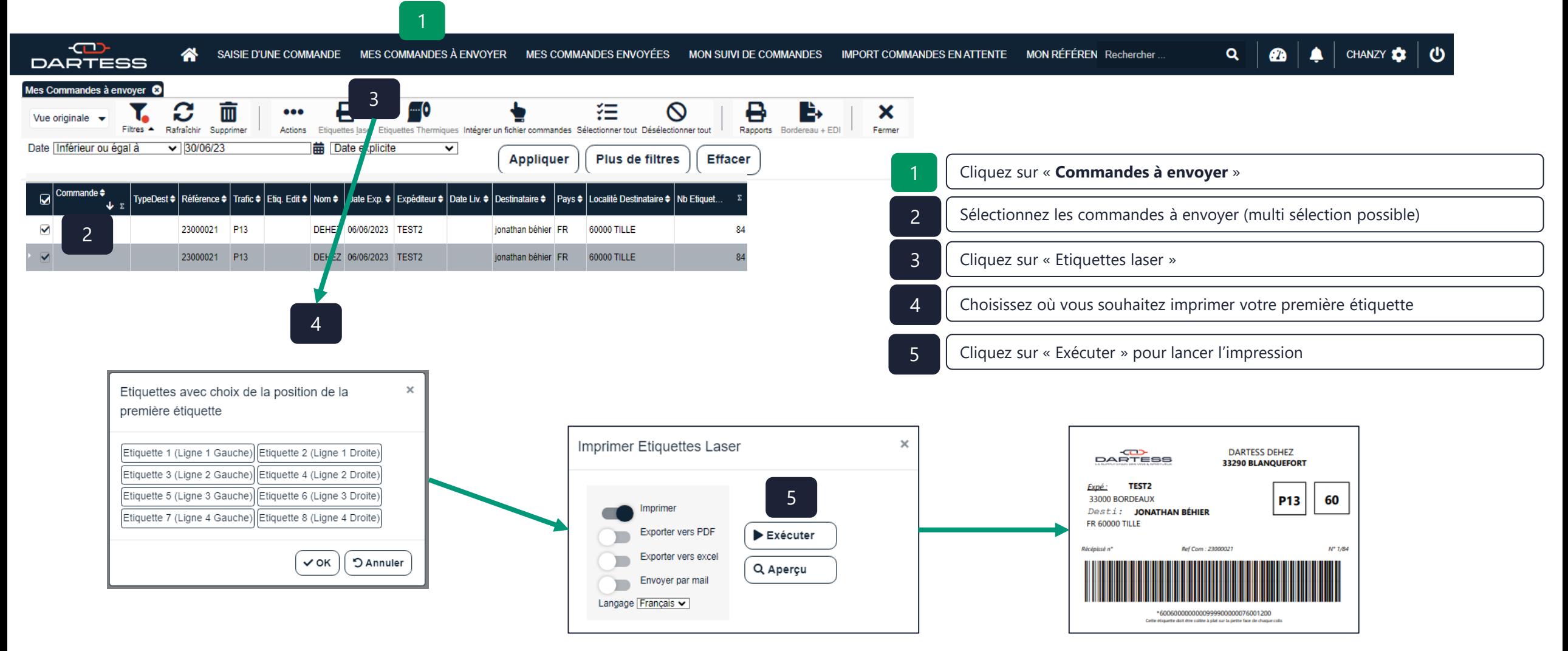

#### *A NOTER :*

- *Nous vous fournissons gratuitement les planches d'étiquettes adhésives. S'il ne vous en reste plus, n'hésitez pas à nous le faire savoir ou à en demander au chauffeur.*
- *Les étiquettes doivent être apposées sur vos colis ou sur le film de vos palettes (sur la plus petite face de chaque unité de manutention)*

## **MES COMMANDES A ENVOYER : Validation des envois de commandes**

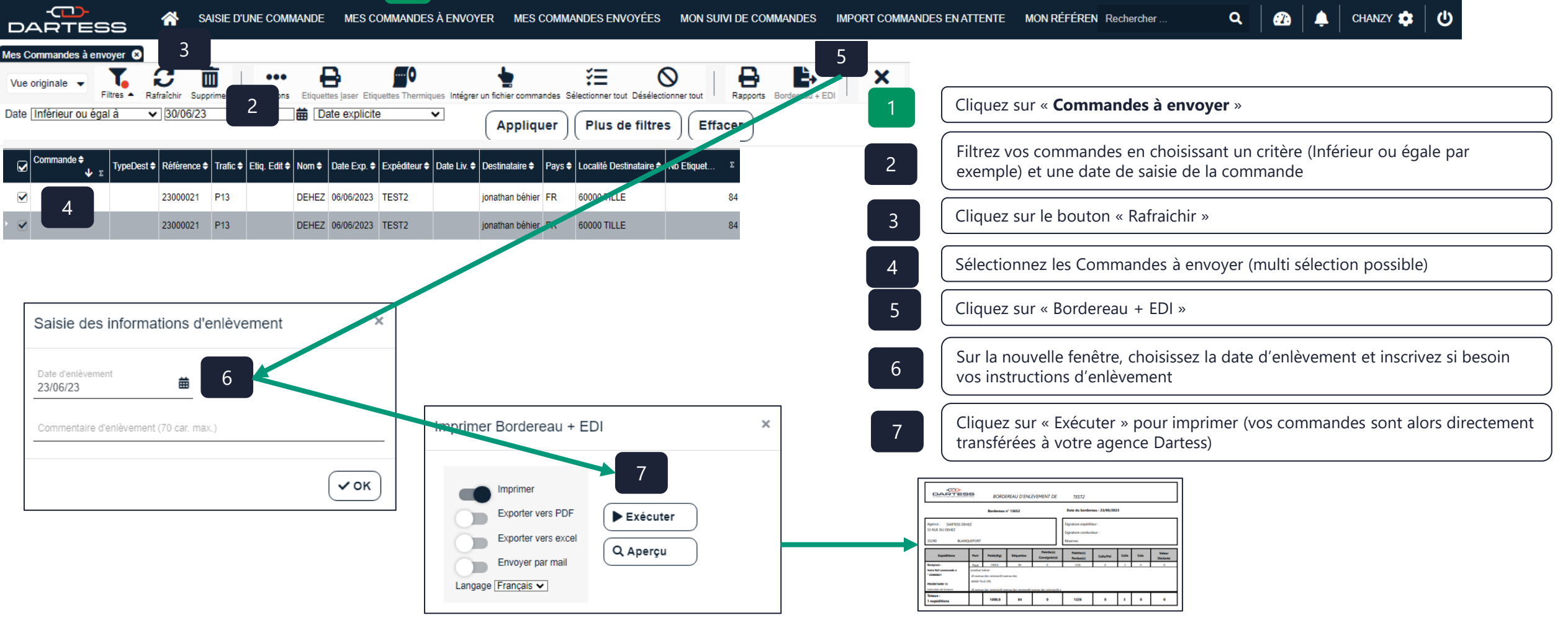

### **MON SUIVI DE COMMANDES**

<span id="page-7-0"></span>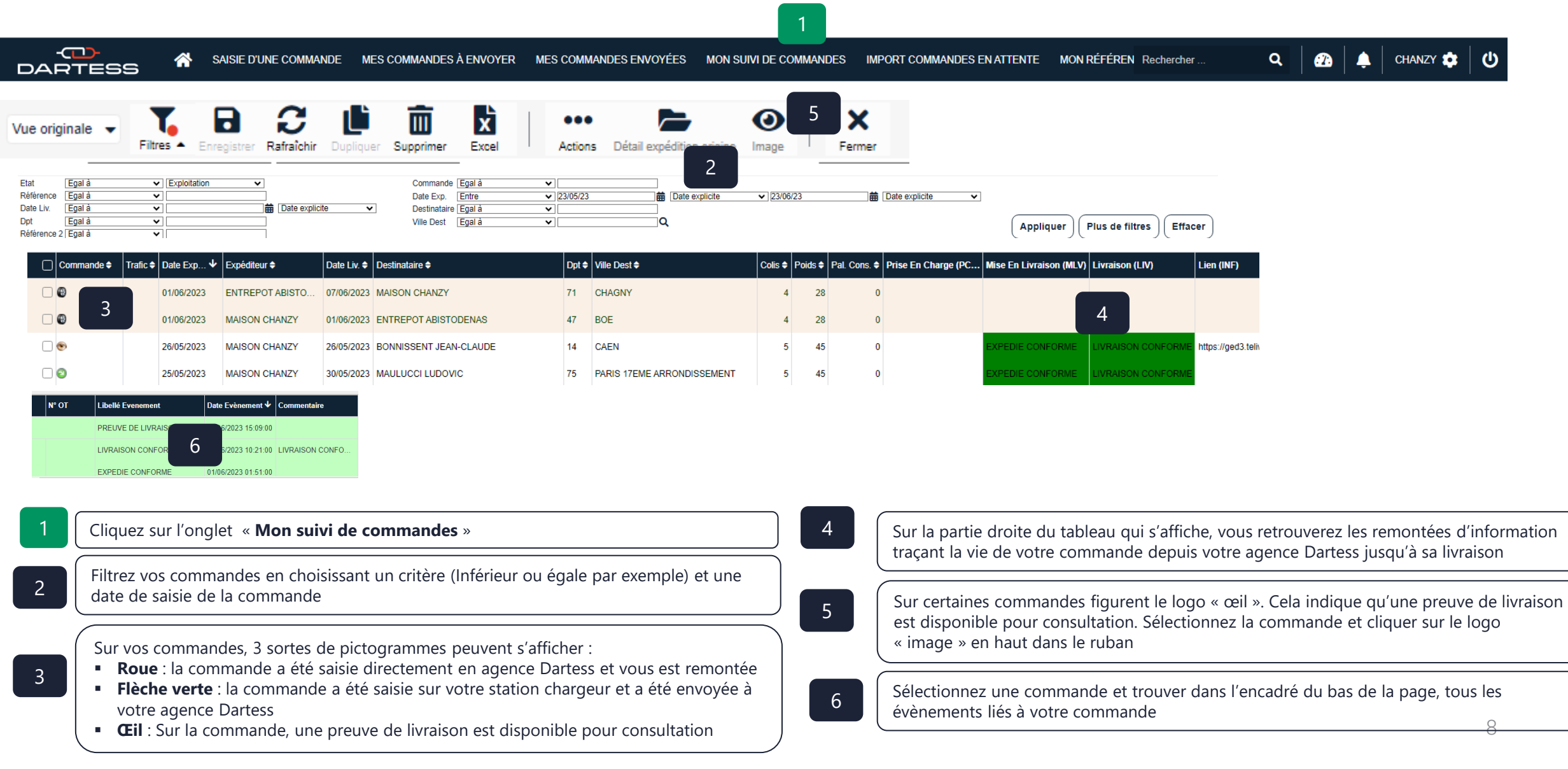

#### <span id="page-8-0"></span>**AUTRES UTILISATIONS : intégration de fichiers commandes (via un fichier csv ou via Isavigne)** 71

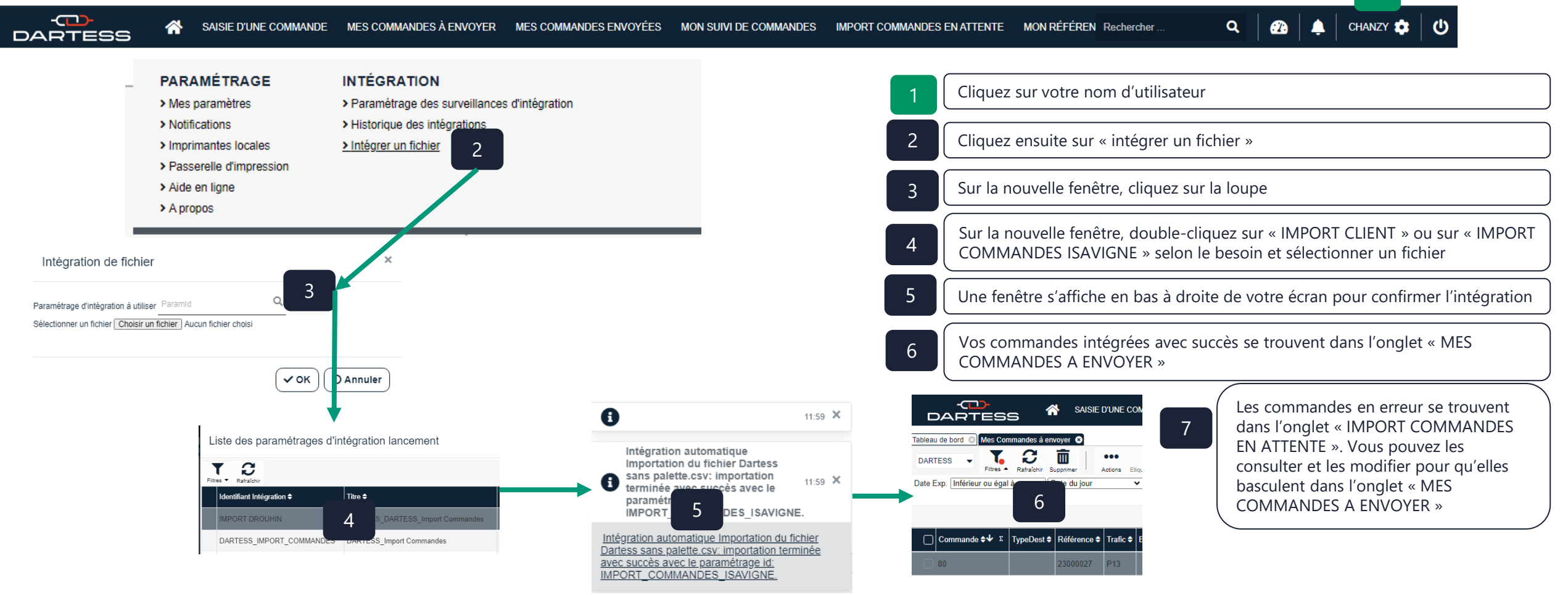

#### *A NOTER :*

- *Pour les commandes venant d'Isavigne, si vous souhaitez prendre une assurance sur une commande merci de saisir directement la valeur déclarée manuellement sur la station chargeur*
- Pour les commandes venant d'Isavigne, le numéro de téléphone de votre destinataire sur une commande doit être saisie dans la fiche client/Onglet coordonnée de livraison/ tel 2 sur *Isavigne pour remonter correctement sur la station chargeur*
- *Un fichier CSV vous sera fourni à titre d'exemple et vous pourrez vous baser sur sa trame pour faire les intégrations de commandes.*

## <span id="page-9-0"></span>**AUTRES UTILISATIONS : intégration de fichier destinataires**

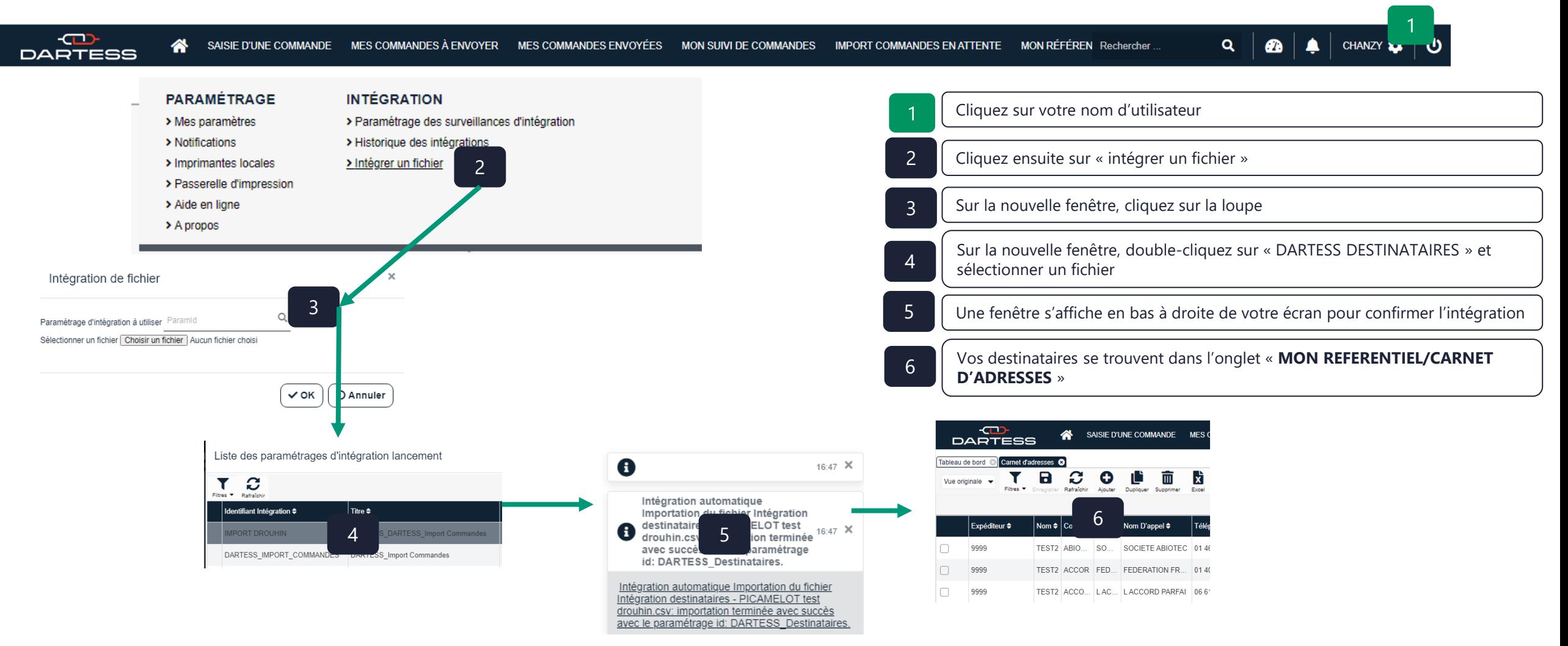

#### *A NOTER :*

▪ *Un fichier CSV vous sera fourni à titre d'exemple et vous pourrez vous baser sur sa trame pour faire les intégrations de destinataires.*

### <span id="page-10-0"></span>**CONNEXION VIA UN SMARTPHONE**

▪ Vous pouvez accéder à tous les menus de votre station chargeur depuis un smartphone ou une tablette.

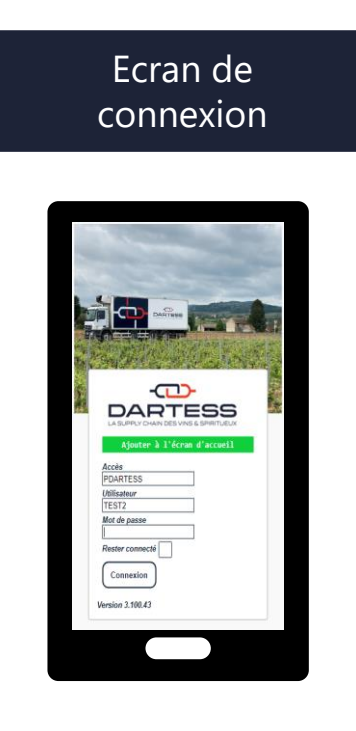

Onglet « Saisie de commande »

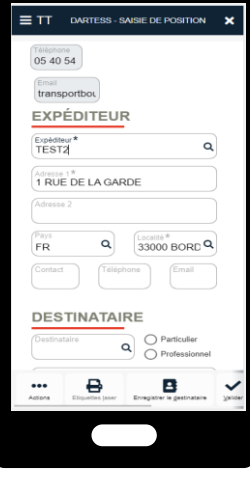

Onglet « Suivi de commandes »

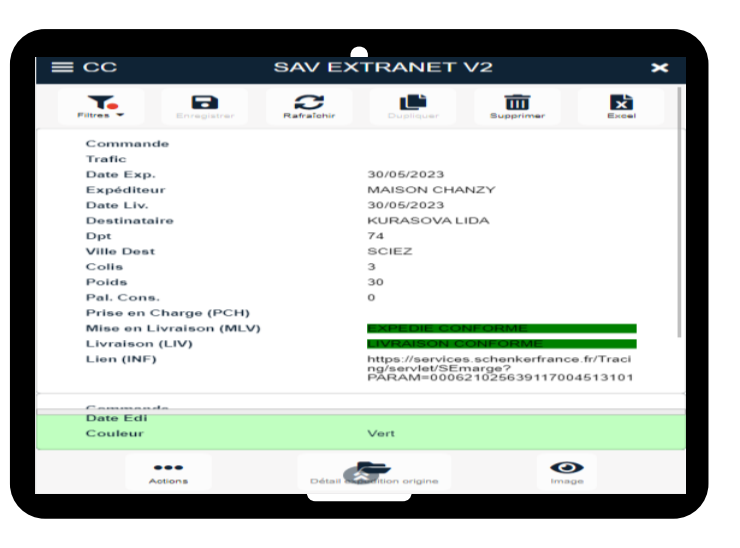

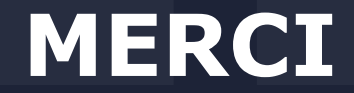

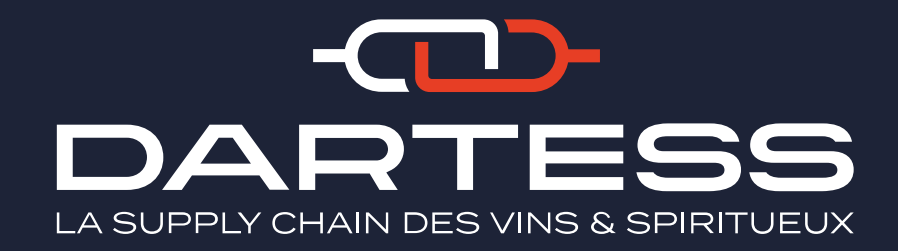